Guia do Usuário

© 2014 Hewlett-Packard Development Company, L.P.

Microsoft, Windows e Windows Vista são marcas de comércio ou marcas de comércio registradas da Microsoft Corporation nos Estados Unidos e/ou outros países.

As únicas garantias de produtos e serviços HP são expressas nas declarações de garantia expressa que acompanham estes produtos e serviços. Nada neste documento deverá ser interpretado como sendo uma garantia adicional. A HP não sera responsável por erros técnicos ou editoriais ou omissões aqui contidas. Este documento contém informações de propriedade que são protegidas pelos direitos autorais. Nenhuma parte deste documento pode ser fotocopiada, reproduzida ou traduzida em outro idioma sem o consentimento prévio por escrito da Hewlett-Packard Company.

Primeira Edição (julho de 2014)

Número da Parte do Documento: 774235-201

# **Capítulo 1. Introdução**

## **1.1 Características**

- $\boxtimes$  Ajuste OSD multilingue
- Compatível com os modos IBM VGA, extensivo a VGA, VESA VGA, SVGA, XGA e WXGA
- Amplo intervalo de tensões aplicáveis (CA 100-240V 50/60Hz ) que habilita o uso direto sem qualquer ajuste.
- $\boxtimes$  Padrão VESA DDC1/2B Plug-and-play (tecnologia ligue e use).

#### **1.2 Lista de verificação**

Por favor, certifique-se que os seguintes itens estejam incluídos com o seu monitor LCD;

- $\boxtimes$  O monitor (e a base)
- **⊠** Suporte
- Cabo elétrico
- $\boxtimes$  Cabo VGA
- Documentação
- Pôster de configuração
- Garantia

Se algum destes itens estiver faltando, por favor, entre em contato com o seu revendedor de suporte técnico e serviço de atendimento ao cliente.

> Obs.: Certifique-se de guardar a caixa original e todos os materiais de embalagem para transporte futuro.

# **Capítulo 2. Instalação**

## **2.1 Instale a base**

Siga os passos ilustrados abaixo para instalar o pedestal para o seu modelo. **Nota:** A ilustrações seguintes são para ser usadas como referência. Seu modelo pode ter um bisel, tampa traseira e suporte diferentes.

#### **Modelos de 46,99 cm/18,5"**

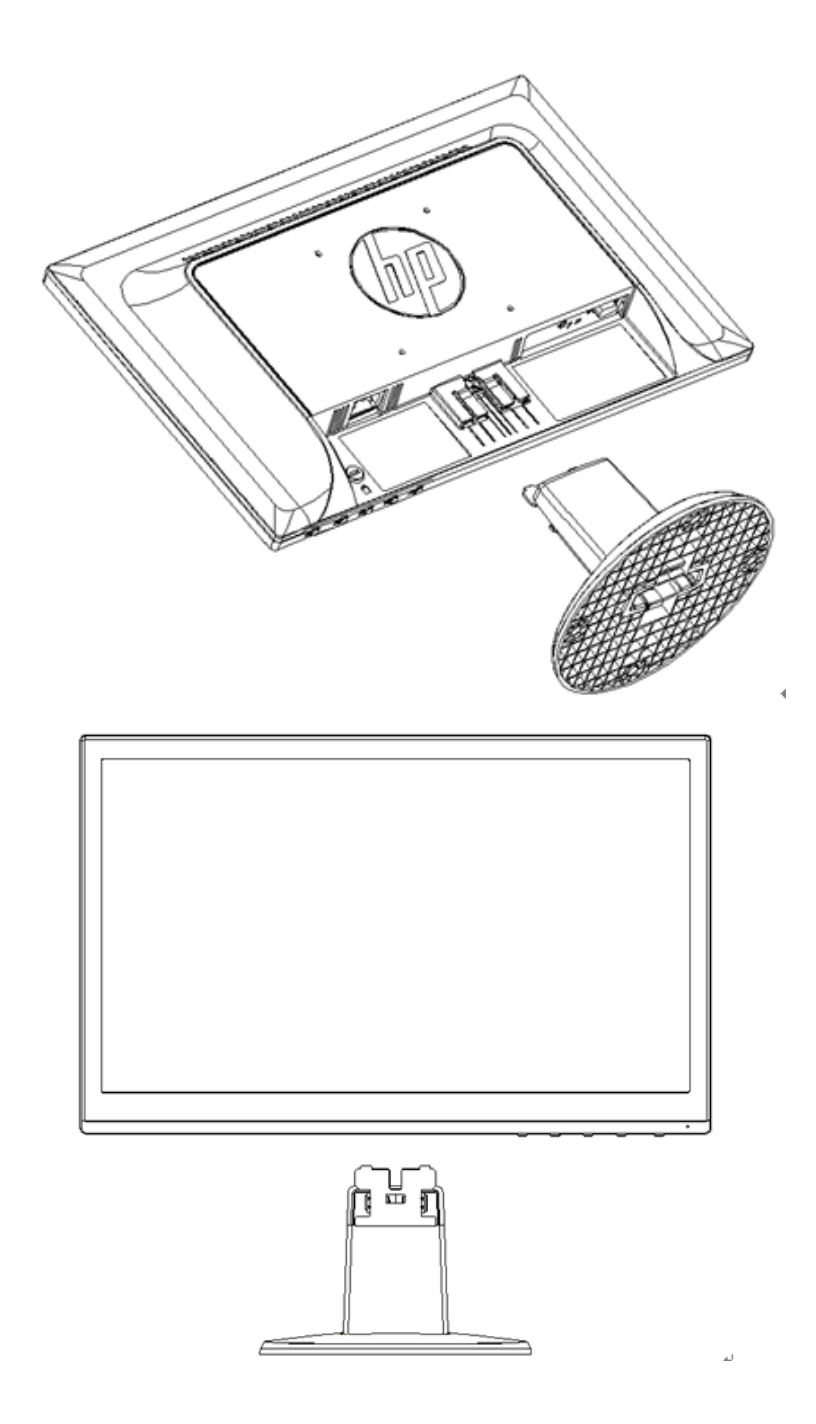

#### **Modelos de 49,403 cm/19,45"**

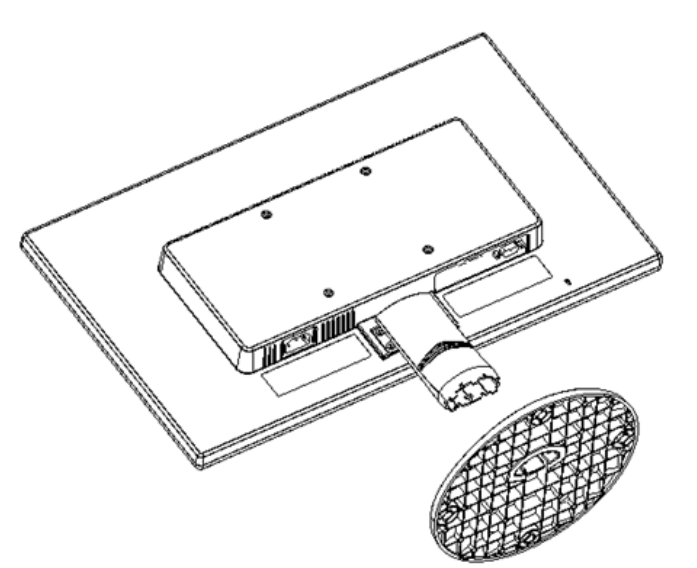

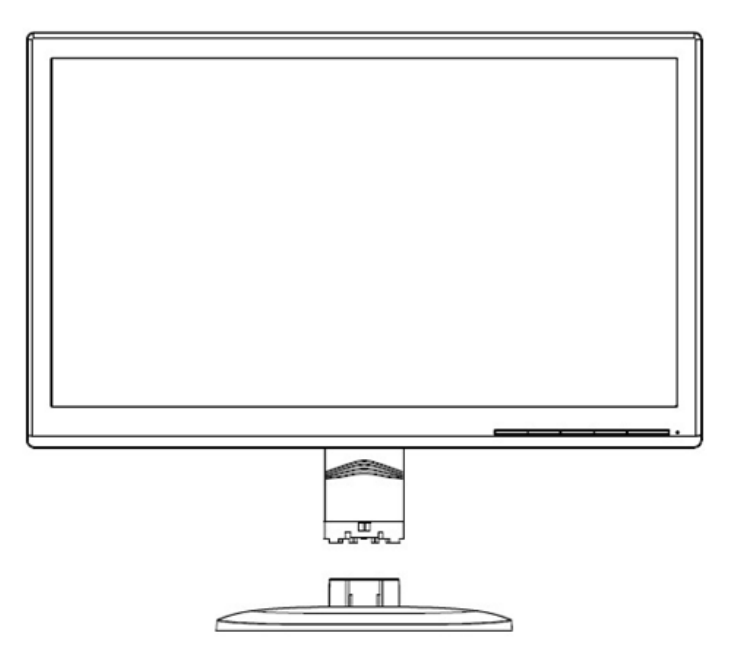

#### **2.2 Conecte seu monitor ao seu computador**

- 1. Desligue a força e desconecte o plugue de seu computador.
- 2. Conecte as extremidades 15-pin do cabo de sinal à porta VGA de seu monitor e o adaptador de SAÍDA VGA na parte posterior de seu computador. Fixe o cabo apertando os parafusos em ambas as extremidades do cabo de sinal.
- 3. Ligue uma extremidade do cabo elétrico ao monitor, depois conecte a outra extremidade dos cabos elétricos à saída elétrica mais próxima.

Aviso! Para reduzir o risco de choque elétrico ou dano ao equipamento:

- Não desconecte a tomada de aterramento do cabo de energia. The grounding plug is an important safety feature.
- Conecte o cabo de energia à uma tomada elétrica (aterrada) que seja facilmente acessível a todo momento.
- Desconecte a alimentação do equipamento, desconectando o cabo de alimentação da tomada

elétrica.

- Para a sua segurança, não coloque nada sobre os fios ou cabos de energia. Organize os de modo que ninguém possa pisar acidentalmente ou tropeçar neles. Não puxe o fio ou cabo. Ao desconectar da tomada elétrica, agarre o fio pela tomada.
- 4. Ligue seu computador e monitor. Se seu monitor exibe uma imagem, a instalação obteve sucesso. Se o monitor não exibir qualquer imagem, verifique todas as conexões.
- **Cuidados:** 1. Para a instalação, por favor, complete a conexão do cabo de sinal, antes de ligar o cabo elétrico na tomada elétrica de parede para evitar danos no monitor.
	- 2. Durante a instalação, por favor, segure a estrutura frontal com as mãos no seu centro de gravidade para evitar que caia e danifique o monitor.

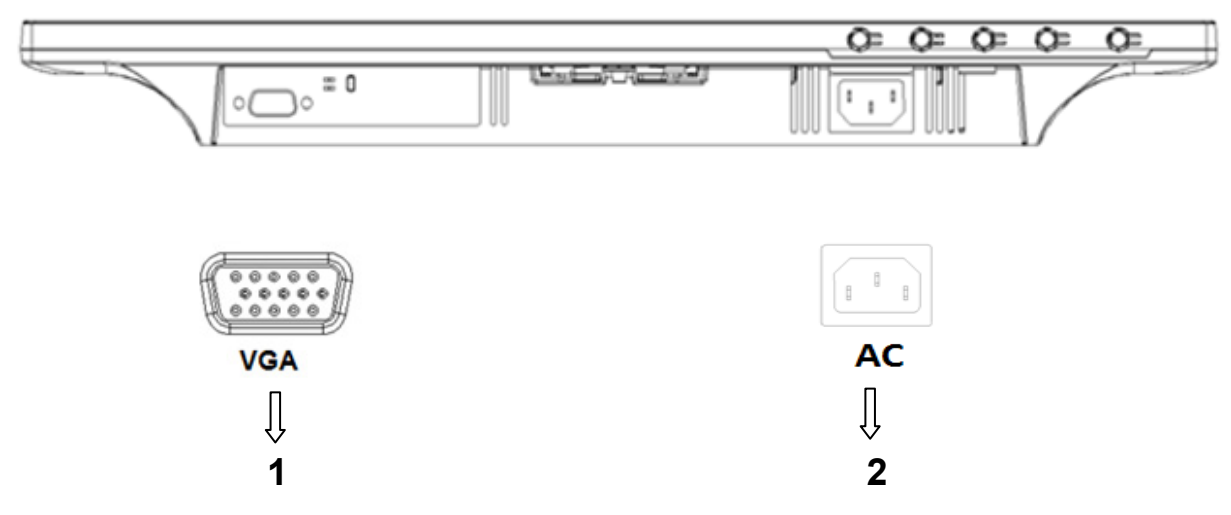

Visão geral das portas no monitor:

- 1. Entrada do sinal VGA
- 2. Entrada de alimentação elétrica de corrente alternada (CA)

## **2.3 Desconecte o pedestal para envio**

#### **Modelos de 46,99 cm/18,5"**

Pressione o botão de clipe no cabeçote de visualização e remova o pedestal do suporte. **Nota:** A ilustrações seguintes são para ser usadas como referência. Seu modelo pode ter um bisel, tampa traseira e suporte diferentes.

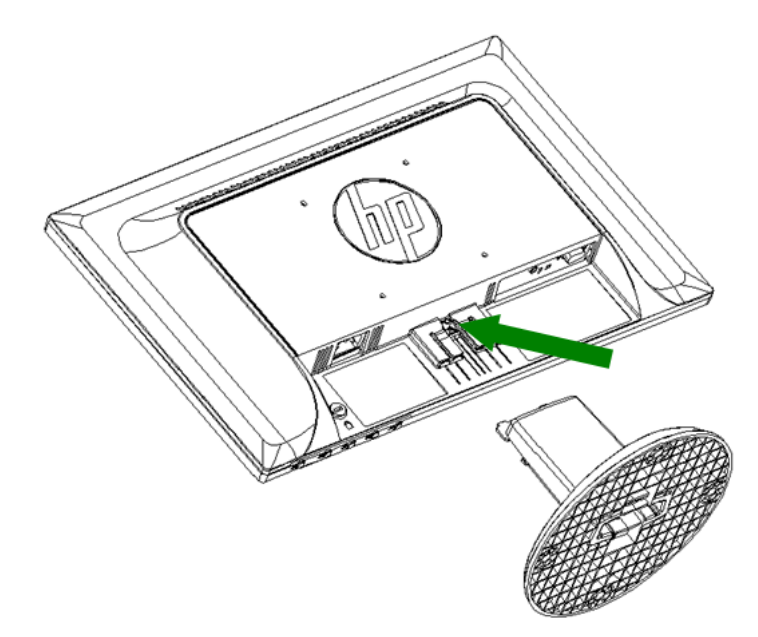

# **Modelos de 49,403 cm/19,45"**

Pressione o botão de engate na base e remova-o do suporte.

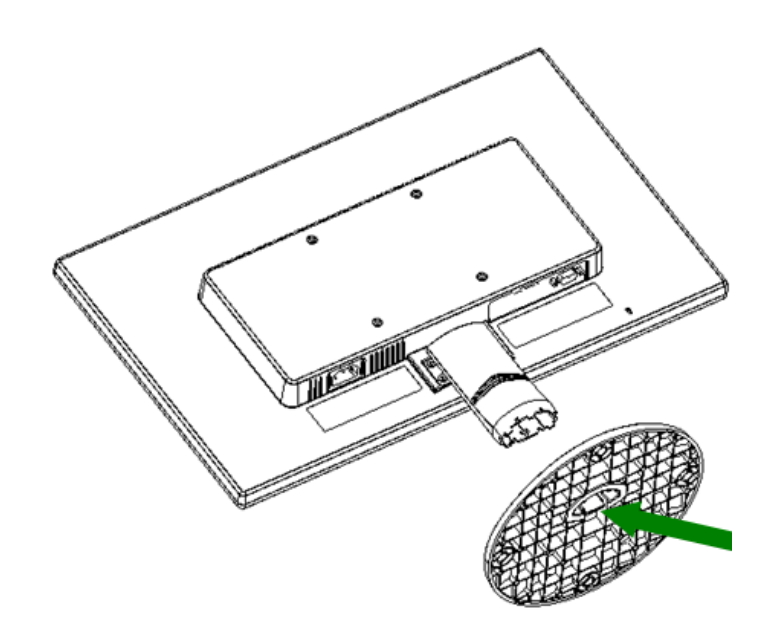

# **Capítulo 3. Visão geral do monitor**

#### **Visão geral dos controles do painel frontal**

Nota: A ilustrações seguintes são para ser usadas como referência. Seu modelo pode ter um ícone de visualização sobre tela (OSD) diferente.

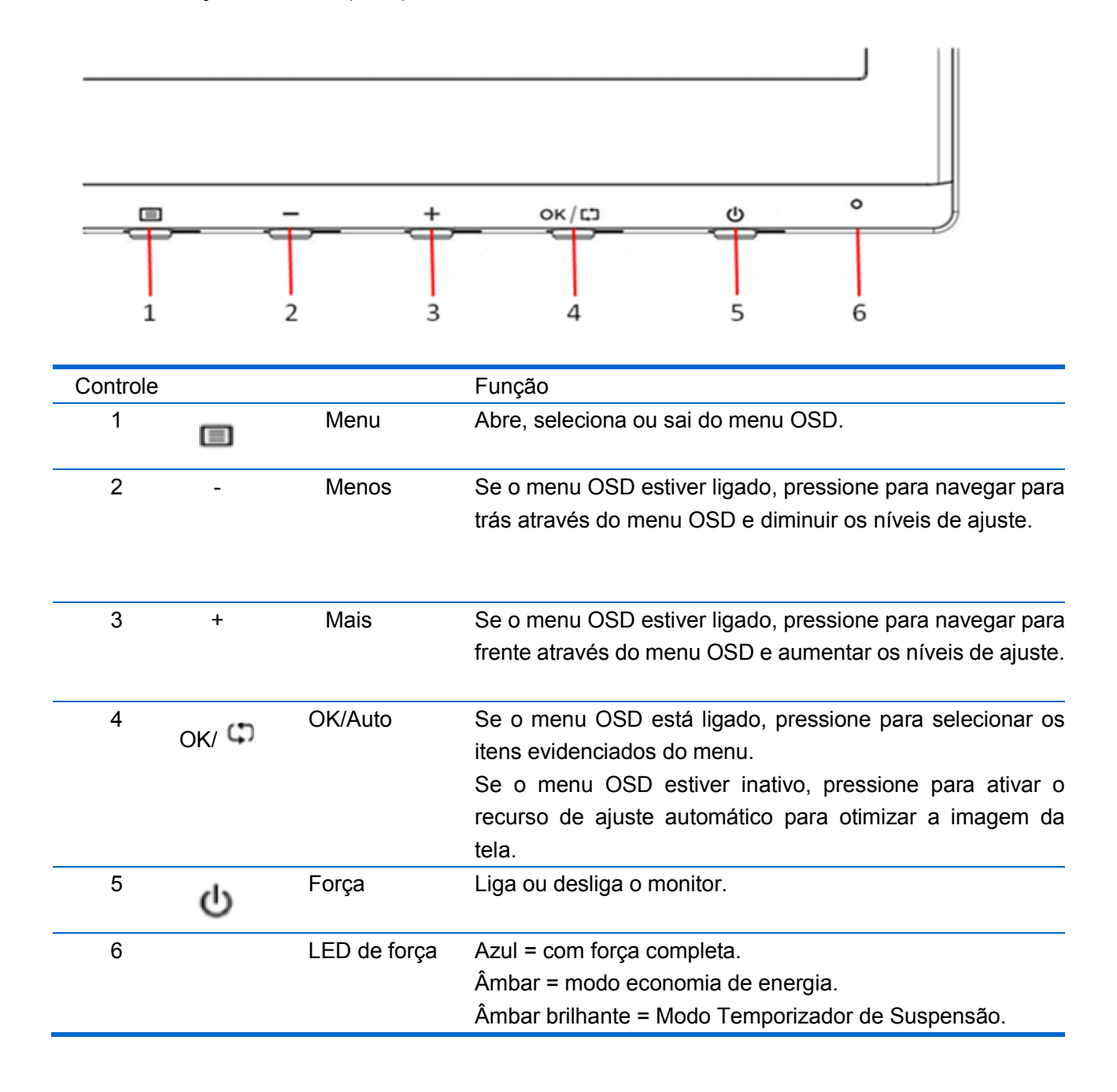

# **Capítulo 4. Instruções de Operação**

## **4.1 Interruptor LIGA/DESLIGA força (ON/OFF)**

Pressione este botão para ligar/desligar seu monitor.

Obs.: O interruptor LIGA/DESLIGA (ON/OFF) não desconecta seu monitor da tensão principal. Para desconectar completamente a voltagem principal, remova a tomada elétrica da rede elétrica.

## **4.2 Indicador de força**

O LED de força é azul quando o monitor opera normalmente. Se o monitor estiver funcionando no modo de economia de energia, este indicador muda para a cor âmbar. Quando o monitor é desligado, este indicador apaga.

## **4.3 Características do menu**

Todas as seguintes características de seu monitor podem ser acessadas e ajustadas, usando o sistema de visualização na tela (menu).

- 1. Se seu monitor não estiver ligado, pressione o botão "Power" (força) para ligá-lo.
- 2. Pressione o botão "Menu" para ativar o menu OSD. O menu principal OSD será visualizado.
- 3. Para ver o menu principal ou submenu, pressione "+" no painel frontal de seu monitor para rolar para cima ou "-" para rolar para baixo. Depois, pressione o botão "OK" para selecionar a função destacada.

Quando o destaque rola e alcança a parte inferior do menu, ele volta para a parte superior do menu. Quando o destaque rola e alcança a parte superior do menu, ele volta para a parte inferior do menu.

- 4. Para ajustar a opção selecionada, pressione o botão "+" ou "-".
- 5. Selecione "Salvar" e voltar. Se você não quer salvar o ajuste, selecione "Cancelar" (cancel) no submenu ou "Sair" (exit) no menu principal.

# **Capítulo 5. Informações técnicas**

# **5.1 Modo de visualização pré-ajustado de fábrica**

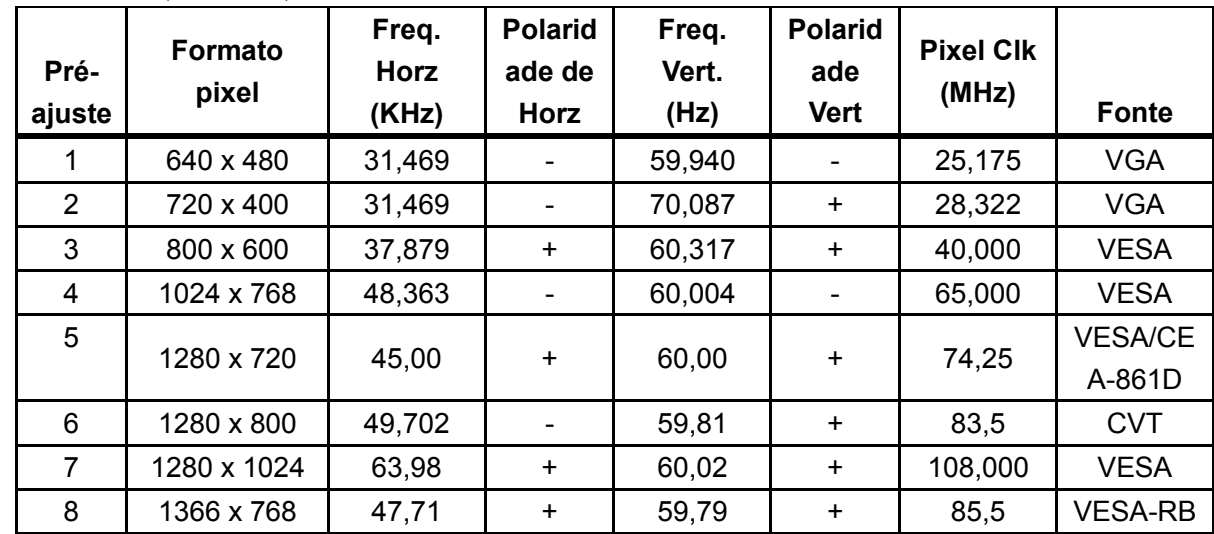

**Modelos de 46,99cm/18,5"** 

**Modelos de 49,403cm/19,45"** 

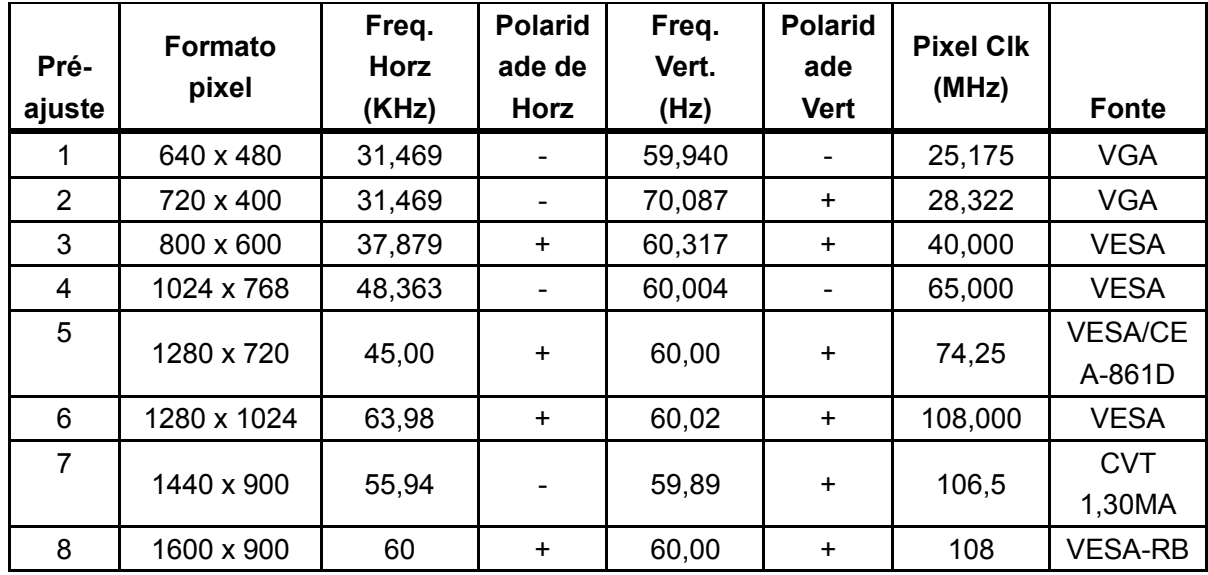

Obs.: O modo de visualização pré-ajustado de fábrica está sujeito a modificações sem aviso prévio.

# **5.2 Especificações do produto**

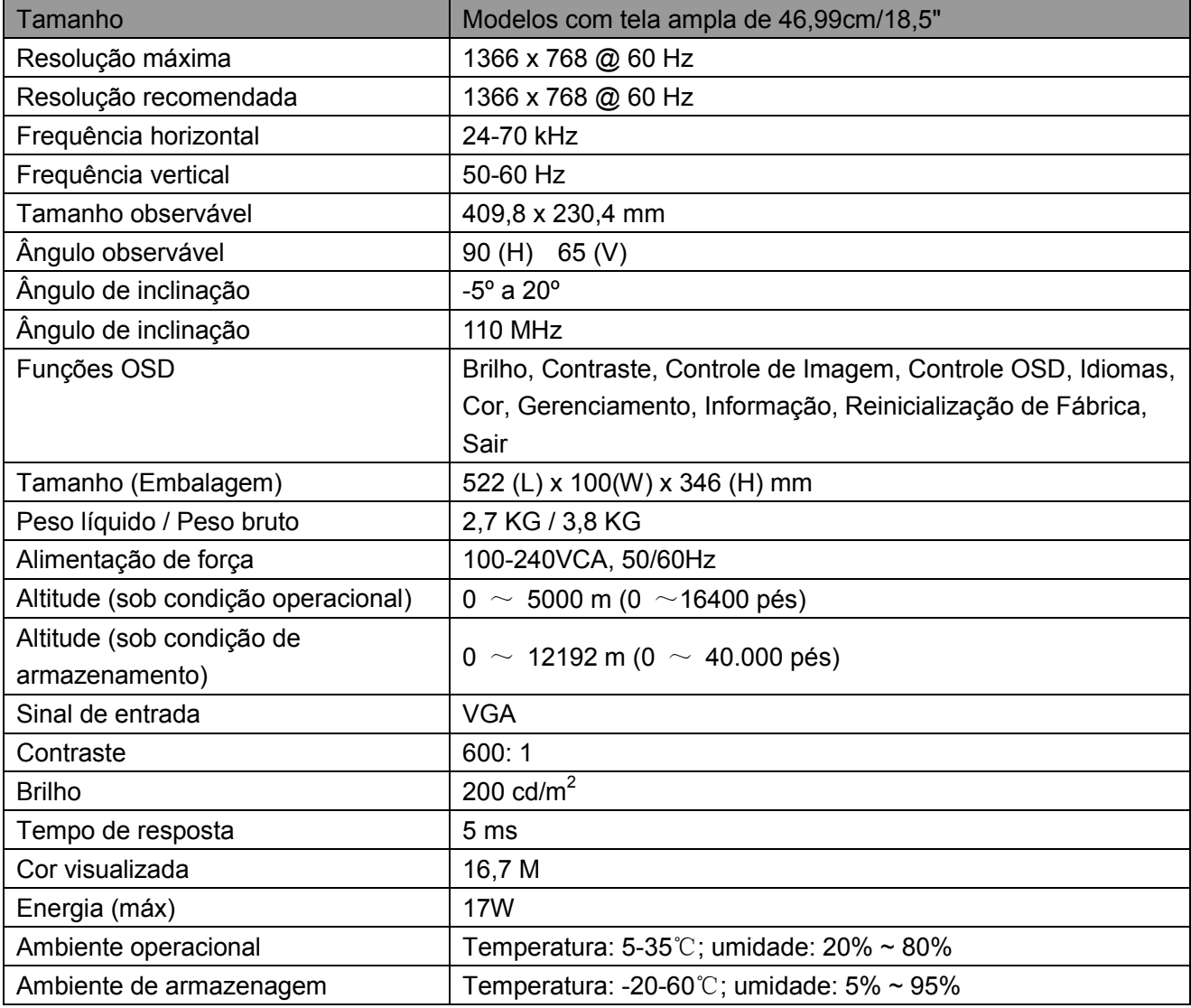

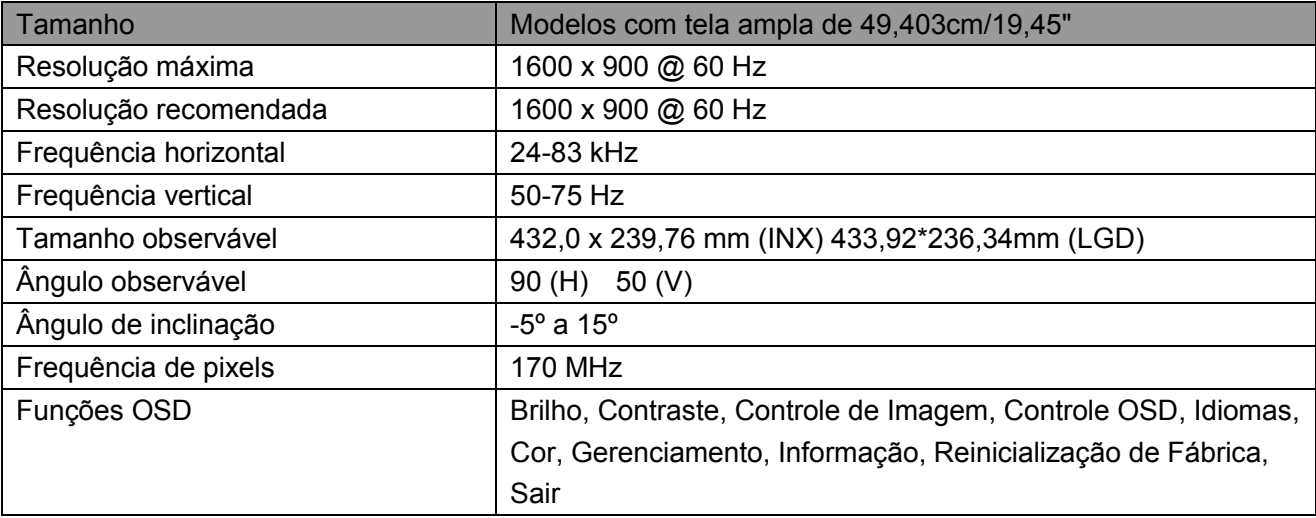

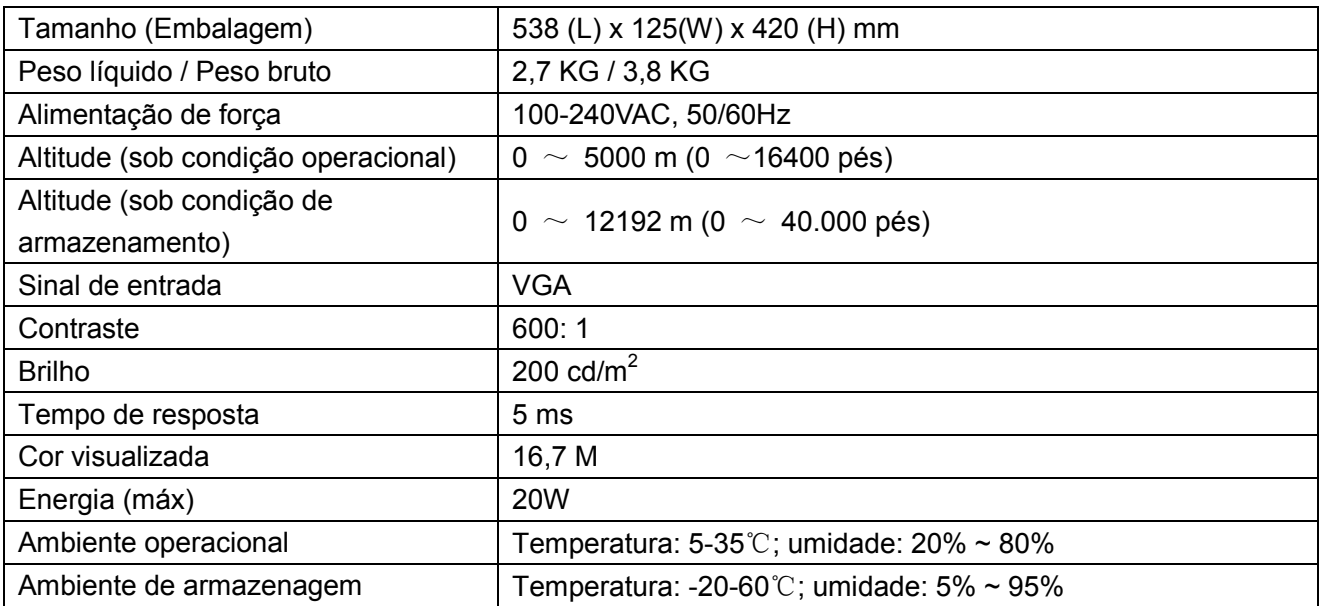

# **5.3 Teste do painel**

A razão dos pixels válidos em cada tela LCD alcança 99,99% ou mais. Todavia, menos de 0,01% dos pixels pode causar pontos pretos visualizados na tela.

# **A Diretrizes de Manutenção e Segurança**

#### **Informações Importantes de Segurança**

Um cabo de alimentação é fornecido com o monitor. Se outro cabo é usado, use apenas a fonte de alimentação e conexão adequadas para este monitor. Para obter informações sobre o cabo de alimentação correto a utilizar com o monitor, consulte a seção dos "Requisitos do Conjunto do Cabo de Energia" nos Avisos da Agência Reguladora.

**Aviso!** Para reduzir o risco de choque elétrico ou dano ao equipamento:

- Não desconecte a tomada de aterramento do cabo de energia. A tomada de aterramento é um recurso de segurança importante.
- Conecte o cabo de energia à uma tomada elétrica (aterrada) que seja facilmente acessível a todo momento.
- Desconecte a alimentação do equipamento, desconectando o cabo de alimentação da tomada elétrica.
- Para sua segurança, não coloque nada sobre os cabos de alimentação ou cabos. Organize-os de modo que ninguém possa acidentalmente pisar ou tropeçar neles. Não puxe um fio ou cabo. Ao desligar da tomada elétrica, segure o cabo pelo plugue.

Para reduzir o risco de lesões graves, leia o Guia de Segurança e Conforto. Ele descreve a estação de trabalho adequada, a configuração e aos hábitos de segurança e trabalho para usuários de computados, e fornece informações importantes sobre segurança elétrica e mecânica. Este guia está localizado na Web em http://www.hp.com/ergo e/ou no CD de documentação, se for incluído com o monitor.

**CUIDADOS:** Para a proteção do monitor, bem como do computador, conecte os cabos de alimentação ao computador e seus dispositivos periféricos (como um monitor, impressora e scanner) a algum tipo de dispositivo de proteção contra sobretensão, como um filtro de linha ou Fonte de Alimentação Ininterrupta (UPS). Nem todos os filtros de linha fornecem proteção contra sobretensão; as tiras devem ser especificamente identificadas como tendo esta capacidade. Use um filtro de linha cujo fabricante oferece uma Política de Substituição de Danos para que você possa substituir o equipamento, se a proteção contra sobretensão falhar.

Use os móveis de tamanho adequado e de tamanho correto projetados para suportar adequadamente seu monitor LCD HP.

**AVISO!** Os monitores LCD que são colocados de forma inadequada sobre cômodas, estantes, prateleiras, mesas, alto-falantes, caixas ou carrinhos podem cair e causar lesões. Cuidados devem ser tomados para direcionar todos os cabos e fios ligados ao monitor LCD de modo que não possam ser puxados, agarrados, ou tropeçar.

#### **Precauções de segurança**

• Use somente uma fonte de alimentação e conexão compatível com este monitor, como indicado na etiqueta/painel traseiro do monitor.

- Certifique-se de que a amperagem total dos produtos conectados não excede a classificação atual da tomada elétrica e que a amperagem total dos produtos ligados ao cabo não excede a classificação do cabo de alimentação. Olhe a etiqueta de energia para determinar a amperagem (Amps ou A) de cada dispositivo.
- Instale seu monitor próximo a uma tomada de energia que possa alcançar facilmente. Desconecte o monitor, segurando-o firmemente e puxando-o da tomada. Nunca desconecte o monitor puxando o fio.
- Não coloque nada sobre o cabo de alimentação. Não pise no cabo.

## **Orientações de manutenção**

#### **Para melhorar o desempenho e prolongar a vida útil do seu monitor:**

- Não abra o gabinete do seu monitor ou tente reparar o serviço deste produto sozinho. Ajuste apenas os controles que estão descritos nas instruções de operação. Se seu monitor não estiver funcionando corretamente ou foi derrubado ou danificado, contate seu fornecedor, distribuidor ou revendedor de serviço autorizado HP.
- Use somente uma fonte de alimentação e conexão adequada para este monitor, como indicado na etiqueta/painel traseiro do monitor.
- Certifique-se de que a amperagem total dos produtos conectados à tomada não excede a classificação atual da tomada elétrica e que a amperagem total dos produtos ligados ao cabo não excede a classificação do cabo. Verifique a etiqueta de energia para determinar a amperagem (Amps ou A) para cada dispositivo.
- Instale seu monitor próximo a uma tomada que possa alcançar facilmente. Desconecte o monitor, segurando-o firmemente e puxando-o da tomada. Nunca desconecte o monitor puxando o fio.
- Desligue seu monitor quando não estiver usando. Você pode aumentar consideravelmente a vida útil do seu monitor, usando um protetor de tela e desligar o monitor quando não estiver em uso.

**Obs.:** A Garantia HP não cobre monitores com imagem com excesso de brilho.

- As ranhuras e aberturas no gabinete são fornecidas para ventilação. Estas aberturas não devem ser bloqueadas ou cobertas. Nunca introduza objetos de qualquer tipo nas ranhuras do gabinete ou outras aberturas.
- Não deixe cair seu monitor ou coloque-o sobre uma superfície instável.
- Não coloque nada sobre o cabo de alimentação. Não pise no cabo.
- Mantenha seu monitor em uma área bem ventilada, longe da luz excessiva, calor ou umidade.
- Ao remover a base do monitor, você deve colocar a face do monitor para baixo sobre uma superfície macia para evitar que ela seja arranhada, danificada ou quebrada.

#### **Limpando seu monitor**

- **1.** Desligue o monitor e o computador.
- **2.** Retire o plugue do monitor da tomada de parede.
- **3.** Limpe a parte plástica do monitor com um pano limpo umedecido com água.
- **4.** Limpe a tela do monitor com um limpador de tela antiestático.

**CUIDADOS:** Não use benzeno, tíner, amônia ou quaisquer outras substâncias voláteis para limpar o monitor ou tela. Estes produtos químicos podem danificar o acabamento da caixa, assim como a tela.

#### **Enviando o monitor**

Mantenha a embalagem original em uma área de armazenamento. Você pode precisar dela mais tarde, se você movimentar ou transportar seu monitor. Para preparar o monitor para o transporte, consulte o Capítulo 2, "Desconectar o Pedestal para o Transporte".

# **B Avisos da Agência Reguladora**

## **Aviso da Comissão Federal de Comunicações**

Este equipamento foi testado e verificado que cumpre os limites para um dispositivo digital da Classe B, conforme a Parte 15 das Regras FCC. Estes limites são projetados para fornecer uma proteção razoável contra interferências nocivas em uma instalação residencial. Este equipamento gera, usa e pode irradiar energia de radiofrequência e, se não instalado e usado de acordo com as instruções, pode causar interferências nocivas nas comunicações de rádio. No entanto, não há nenhuma garantia que a interferência não ocorrerá em uma instalação particular. Se este equipamento causar uma interferência nociva na recepção de televisão ou rádio, que pode ser determinada desligando e ligando o equipamento, o usuário é solicitado a tentar corrigir a interferência com uma ou mais das seguintes medidas:

- Reoriente ou reposicione a antena de recepção.
- Aumente a separação entre o equipamento e o receptor.
- Ligue o equipamento a uma saída em um circuito diferente daquele onde o receptor está ligado.
- Consulte o representante ou um técnico experiente de rádio ou televisão para obter ajuda.

## **Modificações**

O FCC exige que o usuário seja notificado de qualquer mudança ou modificação realizada neste aparelho que não seja expressamente aprovada pela HP, o que pode impedir a autoridade do usuário de operar o equipamento.

## **Cabos**

Conexões a este dispositivo devem ser feitas com cabos blindados e co protetores de conector metálico RFI/EMI para manter conformidade com as Normas e Regulamentos do FCC.

## **Declaração de Conformidade para produtos marcados com o logotipo**

# **FCC (só Estados Unidos)**

Este dispositivo está conforme a Parte 15 das Regras FCC. A operação está sujeita às 2 seguintes condições:

- **1.** Este aparelho não pode causar interferências nocivas.
- **2.** Este aparelho deve aceitar qualquer interferência recebida, inclusive interferências que podem causar uma operação indesejada.

Para questões relacionadas ao produto, contacte: Hewlett-Packard Company P. O. Box 692000, Mail Stop 530113 Houston, TX 77269-2000 Ou, telefone para 1-800-HP-INVENT (1-800 474-6836) Para perguntas referentes a esta declaração FCC, contacte: Hewlett-Packard Company P. O. Box 692000, Mail Stop 510101 Houston, TX 77269-2000 ou telefone para (281) 514-3333

Para identificar este produto, consulte as peças, séries, ou número do modelo localizados no produto.

## **Aviso Canadense**

Este aparelho digital Classe B está conforme com todos os requisitos dos Regulamentos do Equipamento e Causas de Interferência Canadense. CAN ICES-3(B)/NMB-3(B)

## **Avis Canadien**

Cet appareil numérique de la classe B respecte toutes les exigences du Règlement sur le materiel brouilleur du Canada.

# **Aviso da Regulamentação da União Europeia**

Os produtos que possuem a marcação CE cumprem com um ou mais das seguintes Diretrizes da UE como pode ser aplicável:

# $\epsilon$

- Diretriz de Baixa Tensão 2006/95/CE; Diretriz EMC 2004/108/CE; Diretriz Ecodesign 2009/125/EC; Diretriz R&TTE 1999/5/CE; Diretriz RoHS 2011/65/UE
- A conformidade com estas diretrizes é avaliada usando Normas Harmonizadas Européias aplicáveis.
- A Declaração de Conformidade completa pode ser encontrada no seguinte site: http://www.hp.eu/certificates
- (Procurar com o nome do modelo do produto ou seu Número do Modelo Regulador (RMN), que pode ser encontrado na etiqueta reguladora).

O ponto de contato para questões reguladoras é a Hewlett-Packard GmbH, Dep. /MS:HQ-TRE, Herrenberger Strasse 140, 71034 Boeblingen, ALEMANHA.

# **Aviso Alemão de Ergonomia**

Os produtos HP que possuem a marca de aprovação "GS", ao formar parte de um sistema que compreende os computadores, teclados e monitores da marca HP que possuem a marca de aprovação "GS", observam os requisitos ergonômicos aplicáveis. As orientações de instalação incluídas com os produtos fornecem informações de configuração.

# **Aviso em Japonês**

Este dispositivo é um dispositivo de tecnologia de informação de Classe B. Embora seja designado para uso doméstico, note que ele pode causar interferência de sinal ao ser colocado perto de um rádio ou receptor de televisão. Siga as instruções no manual de instruções para usá-lo corretamente.

VCC1-B

# **Aviso em Coreano**

Dispositivo de Classe B (Dispositivo de Comunicação e Transmissão para Uso Doméstico Este dispositivo obteve registro EMC principalmente para uso doméstico (Classe B) e pode ser usado em todas as áreas.

## **Requisitos do Conjunto do Cabo de Força**

A fonte de força do monitor é fornecida com Comutação de Linha Automática (Automatic Line Switching - ALS). Este recurso permite que o monitor opere nas tensões de entrada entre 100–120V ou 200–240V.

O conjunto do cabo de força (cabo flexível ou tomada de parede) recebido com o monitor atende os requisitos para uso no país onde você adquiriu o equipamento.

Se você precisa de um cabo de força para um país diferente, você deve comprar um cabo que seja aprovado para uso neste país.

O cabo de força deve ser classificado para o produto e para a tensão e corrente indicados na etiqueta de classificação elétrica do produto. A classificação de tensão e corrente do cabo deve ser maior do que a classificação de tensão e corrente indicada no produto. Além disso, a área da seção transversal do fio deve ter no mínimo 0,75 mm² ou 18 AWG e o comprimento do cabo deve ter entre 1,8 m (6 pés) e 3,6 m (12 pés). Se você tiver dúvidas sobre o tipo de cabo de força a ser usado, entre em contato com um fornecedor de serviços autorizado da HP.

Um cabo de força deve ser instalado de forma que não fique suscetível de ser pisado ou esmagado por elementos colocados sobre ou contra ele. Uma atenção especial deve ser dada à tomada, saída elétrica e ao ponto onde o cabo sai do produto.

#### **Requisitos do Cabo de Força Japonês**

Para uso no Japão, use apenas o cabo de força oferecido com este produto.

**CUIDADO:** Não use o cabo de força recebido com este produto em qualquer outro produto.

#### **Aviso de Produto Ambiental**

#### **Programa de Reciclagem HP**

A HP incentiva os clientes a reciclar os equipamentos eletrônicos usados, cartuchos de impressão HP originais e baterias recarregáveis. Para obter mais informações sobre os programas de reciclagem, vá para http://www.hp.com/recycle.

#### **Substâncias químicas**

A HP está comprometida em fornecer aos nossos clientes as informações sobre as substâncias químicas contidas em seus produtos como forma de cumprir os requisitos legais, assim como a REACH (Regulamento CE N° 1907/2006 do Parlamento e Conselho Europeu). Um relatório de informações químicas para este produto pode ser encontrado em [http://www.hp.com/go/reach.](http://www.hp.com/go/reach)

#### **Restrição de Substâncias Perigosas (RoHS)**

Um requisito regulamentar japonês, definido pela especificação JIS C 0950, 2005, obriga que os fabricantes forneçam Declarações de Conteúdo de Material para certas categorias de produtos

eletrônicos oferecidos para venda após 1 de julho de 2006. Para ver a declaração de material JIS C 0950 para este produto, visite [http://www.hp.com/go/jisc0950.](http://www.hp.com/go/jisc0950)

2008年、日本における製品含有表示方法、IISC0950が公示されました。製 造事業者は、2006年7月1日以降に販売される電気·電子機器の特定化学 物質の含有につきまして情報提供を義務付けられました。製品の部材表示 につきましては、www.hp.com/go/jisc0950を参照してください。

## **Eliminação de equipamento no lixo pelos usuários em residência particular na União Europeia**

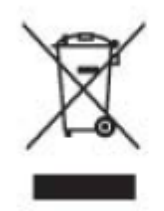

Este símbolo no produto ou na sua embalagem indica que este produto não deve ser descartado junto com o lixo doméstico. Em vez disso, é de sua responsabilidade eliminar o equipamento rejeitado, entregando-o em um ponto de coleta para reciclagem ou resíduos de equipamentos elétricos e eletrônicos. A coleta seletiva e a reciclagem de seus equipamentos usado no momento da eliminação ajudará a conservar os recursos naturais e a garantir que a reciclagem seja feita de modo a proteger a saúde humana e o meio-ambiente. Para obter mais informações sobre onde deixar o equipamento residual para reciclagem, entre em contato com o setor na sua cidade

# 产品中有毒有害物质或元素的名称及含量

根据中国 《电子信息产品污染控制管理办法》

#### LCD 显示器

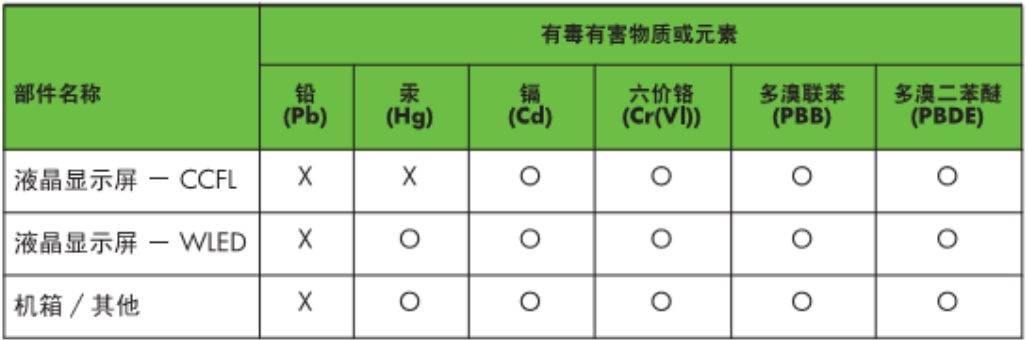

O: 表示该有毒或有害物质在该部件所有均质材料中的含量均在 SJ/T11363-2006 标准规定的限量要求以下。

X: 表示该有毒或有害物质至少在该部件的某一均质材料中的含量超出 SJ/T11363-2006 标准规定的限量要求。

表中标有 "X" 的所有部件都符合欧盟 RoHS 法规, 即"欧洲议会和欧洲理 事会 2003 年 1 月 27 日关于在电子电气设备中限制使用某些有害物质的 2002/95/EC 号指令"。

注: 环保使用期限的参考标识取决于产品正常工作的温度和湿度等条件。

## **Regulamento EEE da Turquia**

Em conformidade com o Regulamento EEE EEE Yönetmeliðine Uygundur

## **Restrições de Substâncias Perigosas da Ucrânia**

O equipamento cumpre com os requisitos do Regulamento Técnico, aprovado pela Resolução do Gabinete do Ministério da Ucrânia em 3 de Dezembro de 2008 No. 1057, em termos de restrições para o uso de certas substâncias perigosas em equipamento elétrico e eletrônico.

# **C Solução de problemas**

#### **Solução de problemas comuns**

Seguem abaixo os possíveis problemas, razões e soluções recomendadas:

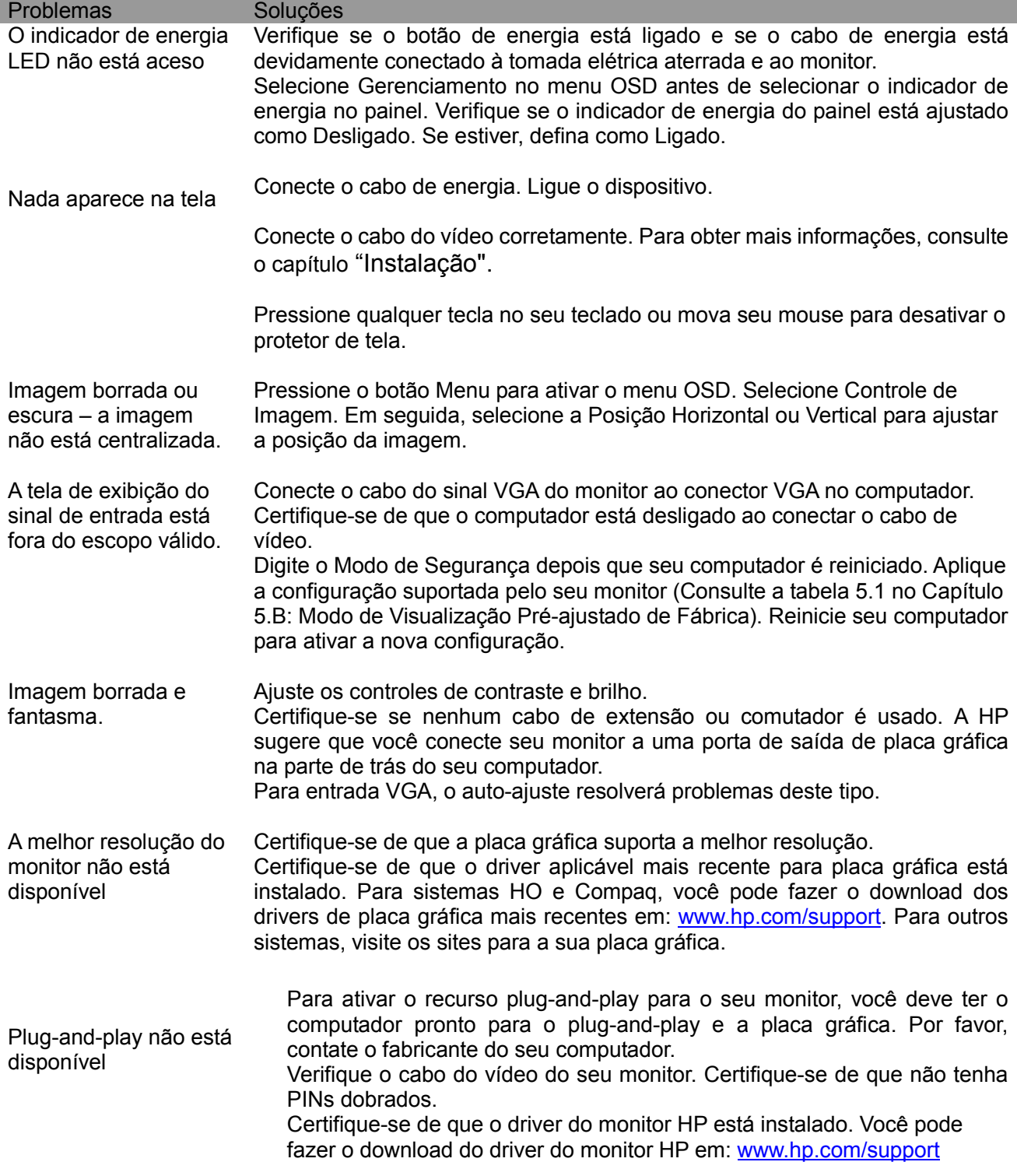

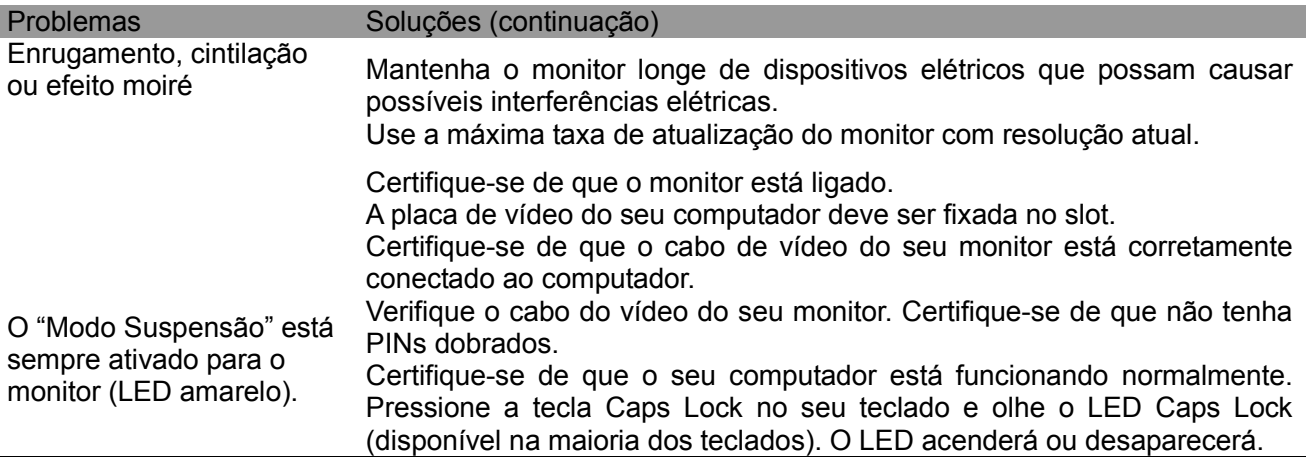

## **Suporte ao Produto**

Para informações adicionais sobre o uso do seu monitor, vá ao http://www.hp.com/support. Selecione seu país ou região, selecione **Resolução de Problemas,** e em seguida entre o seu modelo na janela de busca e clique no botão **Ir**.

**Nota:** O guia do usuário do monitor , material de referência, e controladores estão disponíveis em http://www.hp.com/support.

Se as informações fornecidas no guia não atenderem às suas questões, você pode contactar o suporte. Para o suporte nos EUA, vá ao http://hp.com/go/contactHP. Para suporte no mundo inteiro, vá ao http://welcome.hp.com/country/us/en/wwcontact\_us.html.

Aqui você pode:

- Conversar virtualmente com um técnico HP **Nota:** Se uma conversação de suporte não for disponível em uma certa linguagem, será disponível em Inglês.
- Encontrar os números de telefone de suporte
- Localizar um centro de serviço HP

#### **Preparando-se para chamar a Assistência Técnica**

Se não puder resolver um problema através do uso das sugestões de resolução de problemas nesta seção, você deverá telefonar ao suporte técnico. Tenha as seguintes informações disponíveis ao telefonar:

- Número do modelo do monitor
- Número de série do monitor
- Data de compra na fatura
- Condições em que ocorreu o problema
- Mensagens de erro recebidas
- Configuração de hardware
- Nome e versão do hardware e software que você está usando

#### **Localizando a Etiqueta de Classificação**

A etiqueta de classificação no monitor fornece o número do produto e o número de série. Você pode precisar destes números quando entrar em contato com a HP sobre o modelo do monitor. A etiqueta de classificação está na parte de trás do monitor.